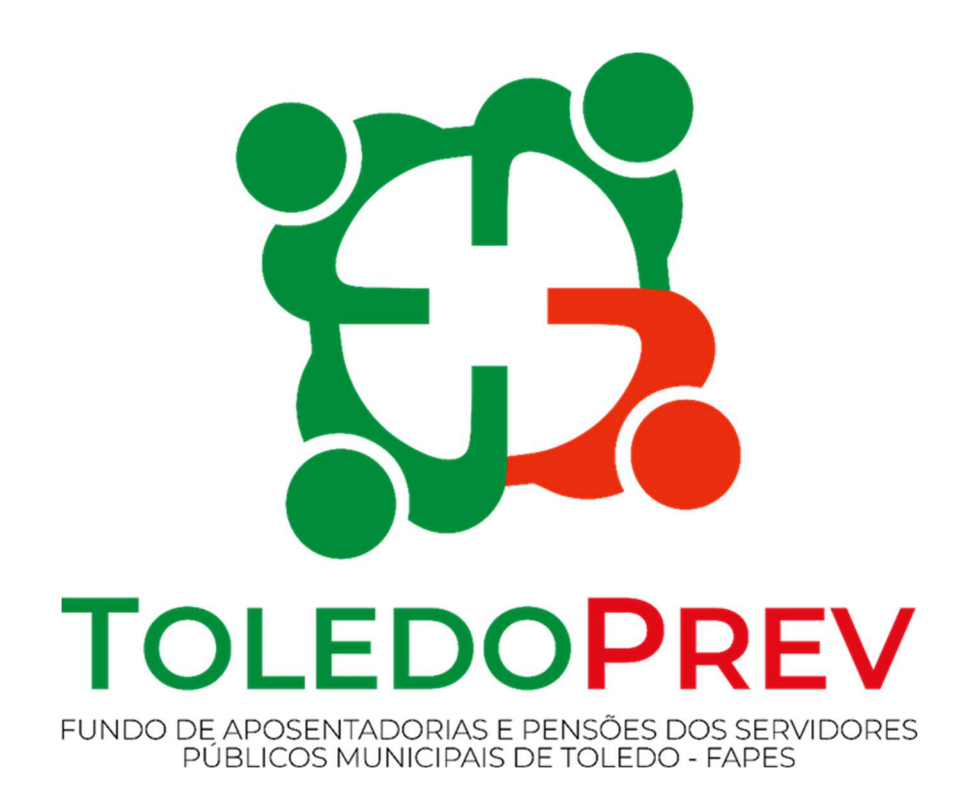

# MAPEAMENTO E MANUALIZAÇÃO Manual 017 Envio de Requerimentos de Compensação Previdenciária

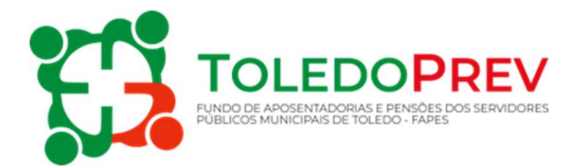

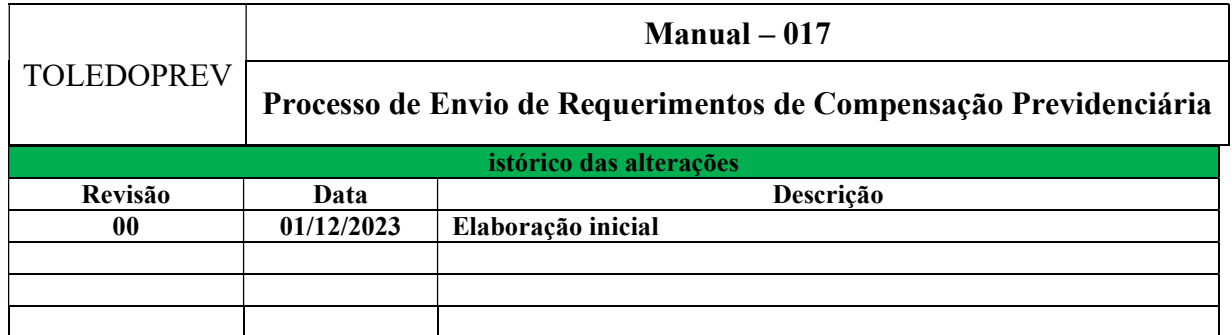

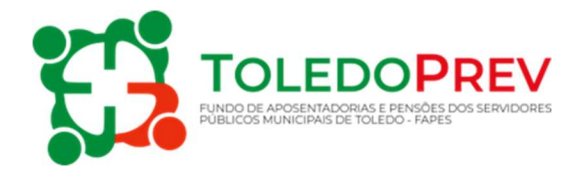

## Sumário

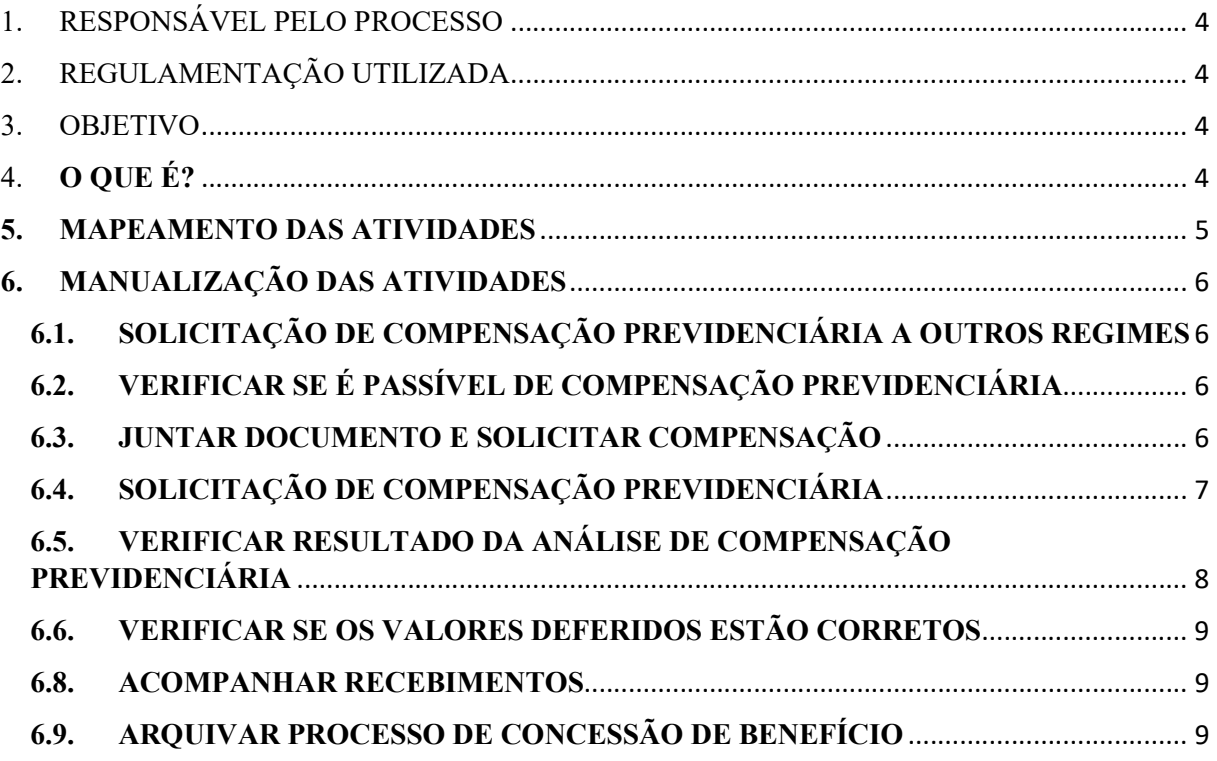

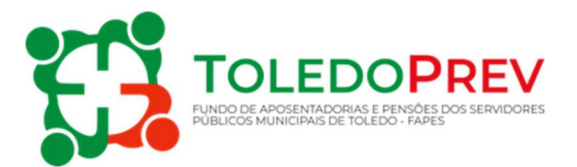

## 1. RESPONSÁVEL PELO PROCESSO

Coordenação de Previdência do TOLEDOPREV – Setor de Concessão de Benefícios

## 2. REGULAMENTAÇÃO UTILIZADA

- Lei Federal nº 9.796/1999 e suas alterações;
- Decreto Federal nº 10.188/2019:
- Portaria MPAS nº 6.209/1999 e suas alterações;
- Portaria DIRBEN/INSS Nº 1.054/2022
- Instrução Normativa INSS/PRES nº 77/20 15 e suas alterações;
- Orientação Interna INSS/DIRBEN nº 102/2004;
- Manual Definitivo do Pro-Gestão RPPS.

## 3. OBJETIVO

Este Manual tem por objetivo determinar as responsabilidades dos envolvidos neste processo, bem como descrever como deve ser executado o processo de envio de requerimentos de Compensação Previdenciária no âmbito do Fundo de Aposentadorias e Pensões dos Servidores Públicos Municipais de Toledo - FAPES, assegurando, desta forma, a padronização de execução, desempenho, qualidade e reprodutividade deste processo.

## 4. O QUE É?

A Compensação Previdenciária (ComPrev) é um acerto de contas entre os Regimes de Previdência Social (RGPS e RPPS / RPPS e RPPS). Ao instituírem o RPPS, os municípios geram o direito de se compensarem financeiramente com o RGPS (INSS) e com outros RPPS, uma vez que servidores eram segurados destes outros Regimes e, portanto, contribuíram por algum tempo para aquele regime. Por essa razão, os RPPS ficam responsáveis pelo pagamento integral dos benefícios de aposentadoria e, posteriormente, das pensões por morte dela decorrentes e também se tornam titulares do direito de se compensar com outros Regimes relativamente aos períodos de contribuição a ele vertidos.

M-017 – Manual de Procedimento de Envio de Requerimentos de Compensação Previdenciária – Revisão 00

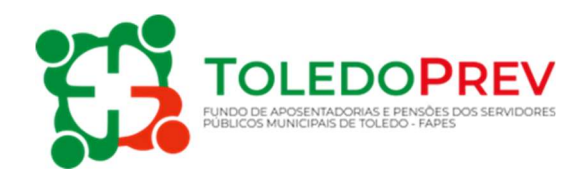

## 5. MAPEAMENTO DAS ATIVIDADES

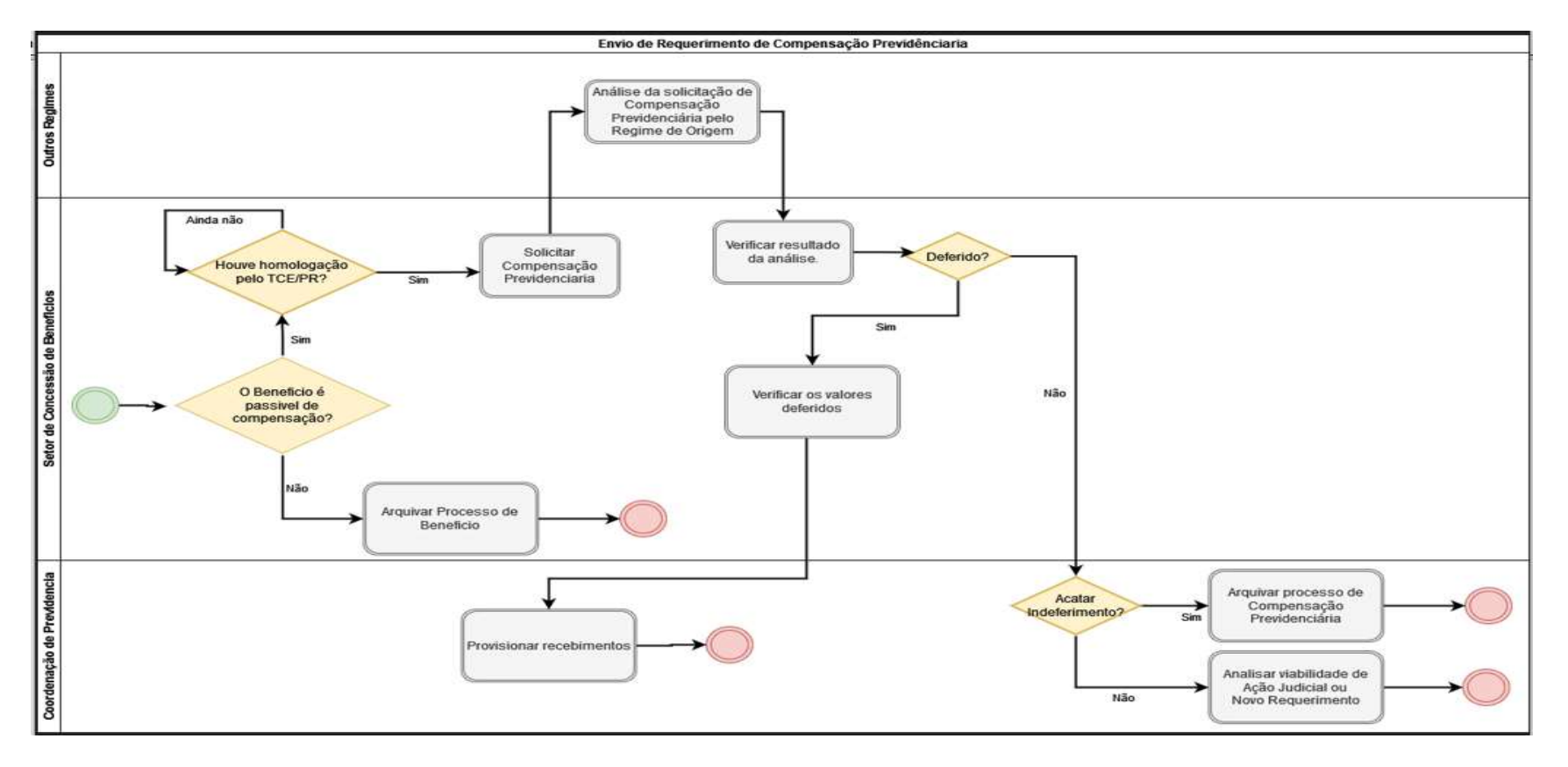

Elaborado: Valdecir Neumann Aprovado: Roseli Fabris Dalla Costa M - 017 - Revisão - 00

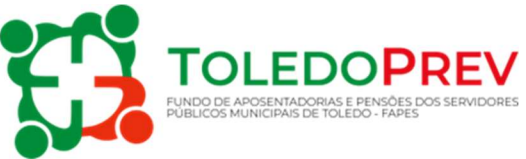

## 6. MANUALIZAÇÃO DAS ATIVIDADES

# 6.1. SOLICITAÇÃO DE COMPENSAÇÃO PREVIDENCIÁRIA A OUTROS REGIMES

Setor: Concessão de Benefícios

O processo se inicia após a concessão do benefício de Aposentadoria ou Pensão por Morte, ser homologado pelo Tribunal de Contas do Estado.

## 6.2. VERIFICAR SE É PASSÍVEL DE COMPENSAÇÃO PREVIDENCIÁRIA

## Setor: Concessão de Benefícios

Em consulta ao processo administrativo do benefício, verificar no documento Ato Concessório, o tipo e fundamentação do benefício concedido.

Conforme artigo 2º do Decreto Federal nº 10.188/2019, se o benefício for de Pensão por Morte de Servidor na Atividade, Aposentadoria por invalidez decorrente de acidente em serviço, moléstia profissional ou doença grave, contagiosa ou incurável, especificada em lei, ou Pensão por Morte decorrente de aposentado por esse tipo de aposentadoria, este benefício não é passível de Compensação Previdenciária.

Ainda, mesmo que o benefício seja de Pensão por Morte de Aposentado, é preciso verificar se a aposentadoria teve direito à ComPrev.

Caso contrário, todos os outros tipos de Aposentadoria e a Pensão por Morte decorrente, são passíveis de ComPrev e o benefício deve seguir para demais análises.

#### Normatização

Lei nº 9.796/1999.

## 6.3. JUNTAR DOCUMENTOS E SOLICITAR COMPENSAÇÃO

#### Setor: Concessão de Benefícios

Todos os documentos utilizados no preenchimento do requerimento deverão estar legíveis, sem falhas ou cortes na digitalização e juntados ao processo administrativo de concessão do benefício, são eles:

a) Para os benefícios de Aposentadoria: Ato Concessório e sua publicação no Diário Oficial, Certidão de Tempo de Serviço ou Certidão de Tempo de Contribuição, Memória de

M-017 – Manual de Procedimento de Envio de Requerimentos de Compensação Previdenciária – Revisão 00

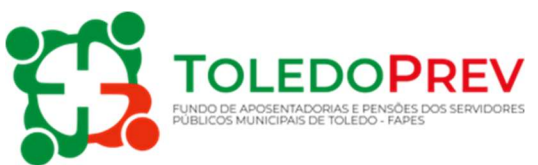

Cálculo (demonstrativo de tempos de contribuição utilizados) e Certidão de Homologação do Tribunal de Contas do Estado;

b) Para os benefícios de Pensão por Morte: Ato Concessório e sua publicação no Diário Oficial, Certidão de óbito do aposentado, Certidão de casamento ou nascimento ou outros documentos que comprovem a dependência econômica do(s) beneficiário(s) e Certidão de Homologação do Tribunal de Contas do Estado;

Todos os dados incluídos no requerimento devem estar iguais em todos os documentos.

Em caso de dúvida fundada poderá ser exigido que o RPPS como regime instituidor envie os documentos para auxiliar na análise e aprovação do requerimento.

## Normatização

Decreto nº 10.188/2019.

Portaria DIRBEN/INSS Nº 1.054, DE 13 de setembro de 2022.

## 6.4. SOLICITAÇÃO DE COMPENSAÇÃO PREVIDENCIÁRIA

## Setor: Concessão de Benefícios

O requerimento de compensação de Aposentadoria exige o preenchimento dos seguintes dados:

- CPF;
- Matrícula;
- Regime Destinatário;
- Tipo de Aposentadoria;
- Data de Início de Benefício;
- Data de Início de Pagamento;
- Data de Cessação;
- Tempo de Contribuição Total (dias);
- Tempo de Contribuição no Reg. de Origem (dias);
- Renda Mensal Inicial;
- Protocolo da Certidão;
- Data de ingresso no regime de origem;
- Data de desvinculação no regime de origem e;
- Data de Homologação no Tribunal de Contas.

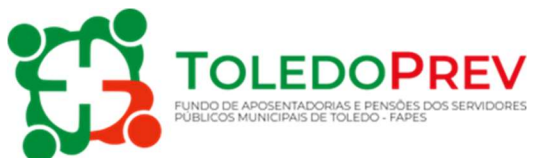

- Além dos dados, a juntada dos seguintes documentos obrigatórios:
- Ato Concessório e sua publicação no Diário Oficial;
- Certidão de Tempo de Serviço ou Certidão de Tempo de Contribuição;
- Memória de Cálculo (demonstrativo de tempos de contribuição utilizados) e;
- Certidão de Homologação do Tribunal de Contas do Estado.

# O requerimento de compensação de Pensão por Morte exige o preenchimento dos seguintes

dados:

- CPF do(a) Aposentado(a);
- Matrícula:
- Regime Destinatário;
- Data de Início de Benefício;
- Data de Início de Pagamento;
- Data de Cessação;
- Renda Mensal Inicial:
- Data de Homologação no Tribunal de Contas;
- CPF do(s) dependente(s);
- Estado civil do(s) dependente(s);
- Vínculo do(s) dependente(s) e;
- Capacidade do(s) dependente(s).
- Além dos dados, a juntada dos seguintes documentos obrigatórios:
- Ato Concessório e sua publicação no Diário Oficial;
- Certidão de óbito do(a) aposentado(a);
- Certidão de casamento ou nascimento ou outros documentos que comprovem a dependência econômica do(s) beneficiário(s) e;
- Certidão de Homologação do Tribunal de Contas do Estado.

## 6.5. VERIFICAR RESULTADO DA ANÁLISE DE COMPENSAÇÃO PREVIDENCIÁRIA

#### Setor: Concessão de Benefícios

Verificar se o resultado da análise consta como "Em Exigências", "Indeferido" ou "Deferido".

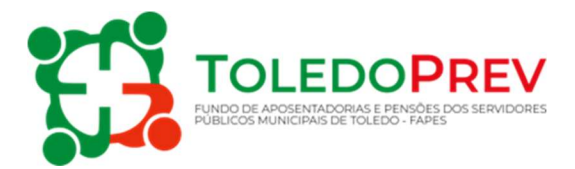

## 6.6. VERIFICAR OS VALORES DEFERIDOS

## Setor: Concessão de Benefícios

O cálculo do pro-rata, fluxo passivo e estoque (caso tenha) deve ser conferido, seguindo as regras do Artigo 6º do Decreto Federal nº 10.188/2019.

## Normatização

Decreto nº 10.188/2019

# 6.7. SOLICITAR ANÁLISE DE VIABILIDADE DE AÇÃO JUDICIAL OU NOVO REQUERIMENTO

## Coordenação de Previdência

Analisa os relatórios com o cálculo apresentado pelo Regime Destinatário bem como cálculo de conferência do responsável pelo ComPrev para avaliar a viabilidade de processo judicial ou novo requerimento.

#### 6.8. ACOMPANHAR RECEBIMENTOS

#### Coordenação de Previdência

Encaminha os relatórios com os valores a receber ao setor de tesouraria para acompanhamento dos créditos em conta corrente e para o setor de contabilidade para contabilização da receita.

## 6.9. ARQUIVAR PROCESSO DE CONCESSÃO DE BENEFÍCIO

#### Setor: Concessão de Benefícios

Arquivar o processo administrativo de concessão do benefício.